# In Too Tolerance (iPhone/iPad/iPod touch アプリケーション)

# 操作説明書 Ver 1.1 (2019/ 2/ 5)

はじめに**:** このアプリケーションは入れたい所・変えたい所の数字自体をタッチすれば入力数字が変わり、望む値に調整すると計算結果 が自動的に表示されるというものです。基本操作は説明なしでもできるものと考えており、最低限の所持機能説明のみとなっております。

注意: このアプリケーションは数値の変更が簡単にできるようにデザインしていますが、逆に言うと意図せずに画面に触れても数値が 変わってしまう事がある事を意味します。実用的用途に使われる際には、数値が適切かを常に注意して自分でチェックして頂けるよう お願いします。私は何も保証しませんし、どのような種類の実害のクレームがあっても、対応できません。

### 目次

P.3 計算シート P.4 数値入力 P.5 キーボード P.6 設定変更 P.7 本アプリでできる計算 P.10 変更履歴 (仕様書内の図は全て iPhone 3.5inch iOS9.x のものです)

計算シート

2枚\*2対の直列**/**並列計算またはオームの法則シート(下記黄色または緑色)、1枚の抵抗電圧レベルシート(赤色)、1枚の容量電圧レベル シート(青色)があります. (P.7以降参照) 区別の為にシートは色分けしてあります.

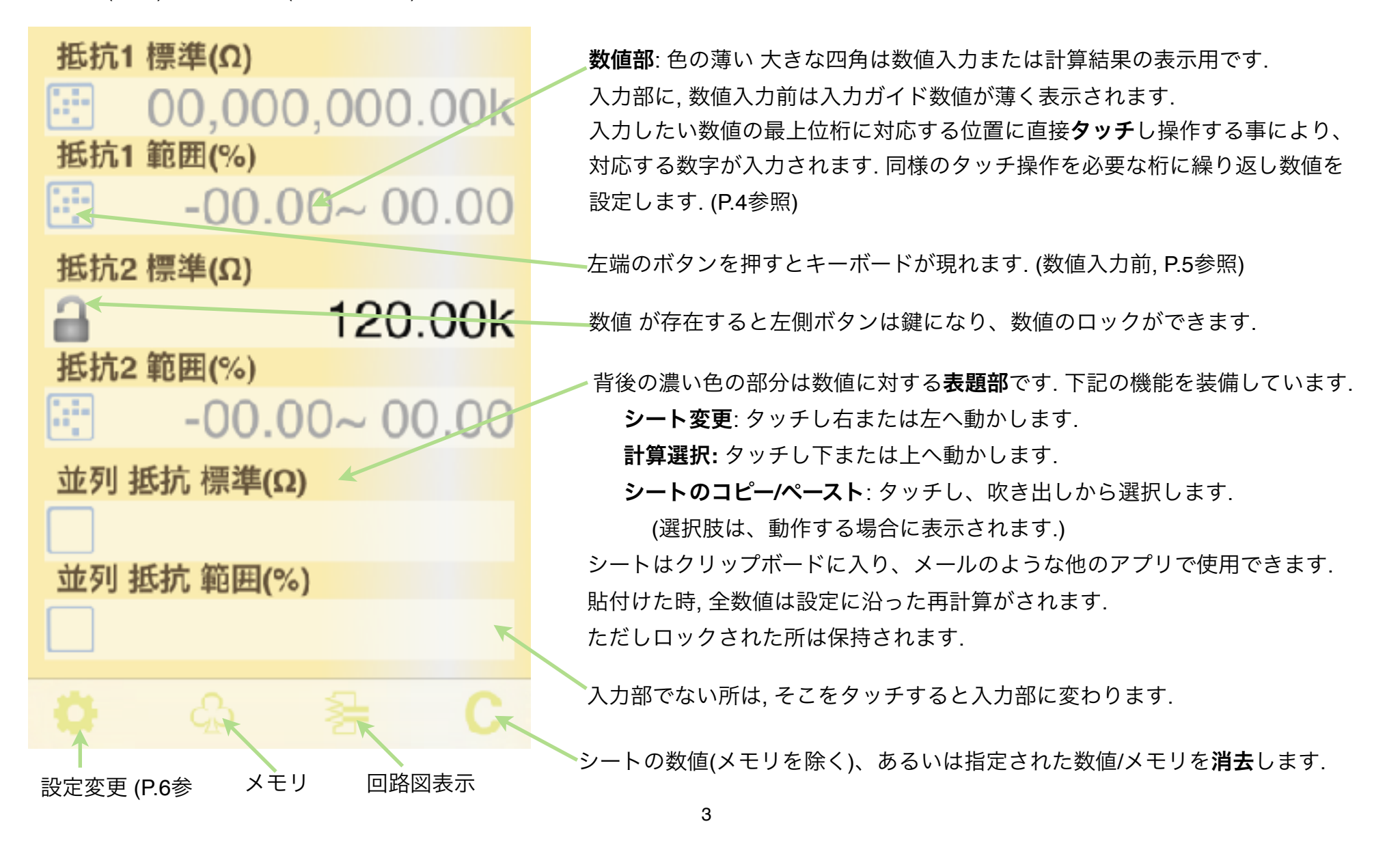

## 数値入力

タッチする位置が空白内か数値上かで動作は異なります.

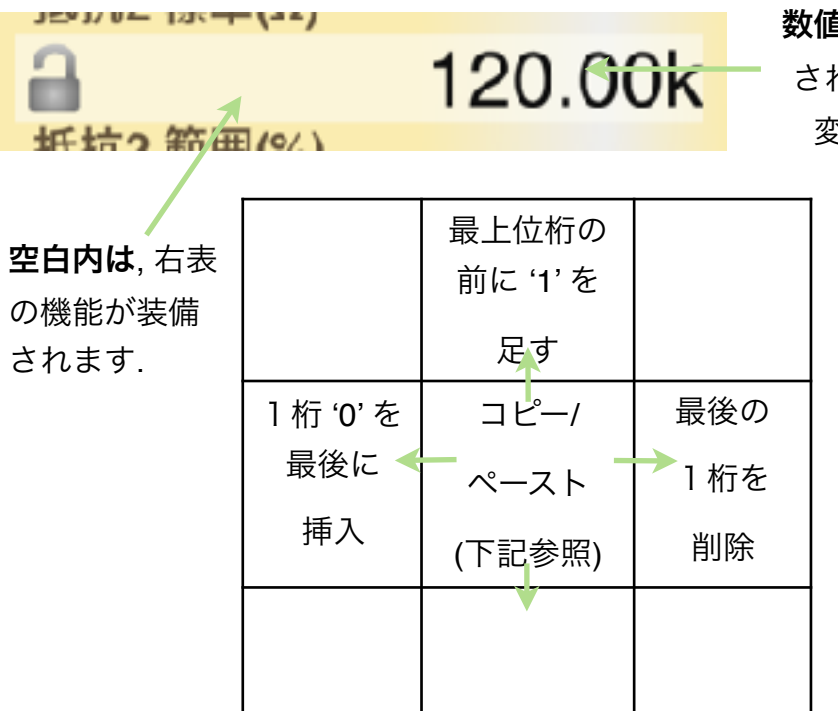

数値上は, 以降動く方向に従ってタッチする桁に下表の値が加算あるいは減算 されます. 上下方向へは, 値の微調整の為に連続操作が効きます. 変化するのはタッチされた数字だけであり、他の桁には影響しません.

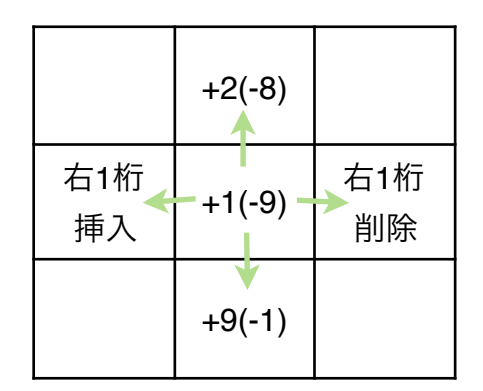

#### 数値のコピー**/**ペースト

(1) コピーしたい数値の前の空白にタッチすると、数値が薄くなります.

(2) 目的の数値部にタッチすると, 値がそこにコピーされます. また (1) を再度タッチしたときは, クリップボードに値が入ります. (3) 入力部未入力時の数値ガイドの前の空白にタッチすると, クリップボードの値が入力されます. コピー/ペーストは数値の代わりにメモリボタンも使用できます.

各シートは、計算可能な入力が行われた時点で自動的に計算を行います.

#### キーボード

、SI接頭辞、範囲入力、パーセントの3種のキーボードを備え、その入力内容に応じたキーボードを自動的に選択します。 (下記は範囲入力のキーボード)

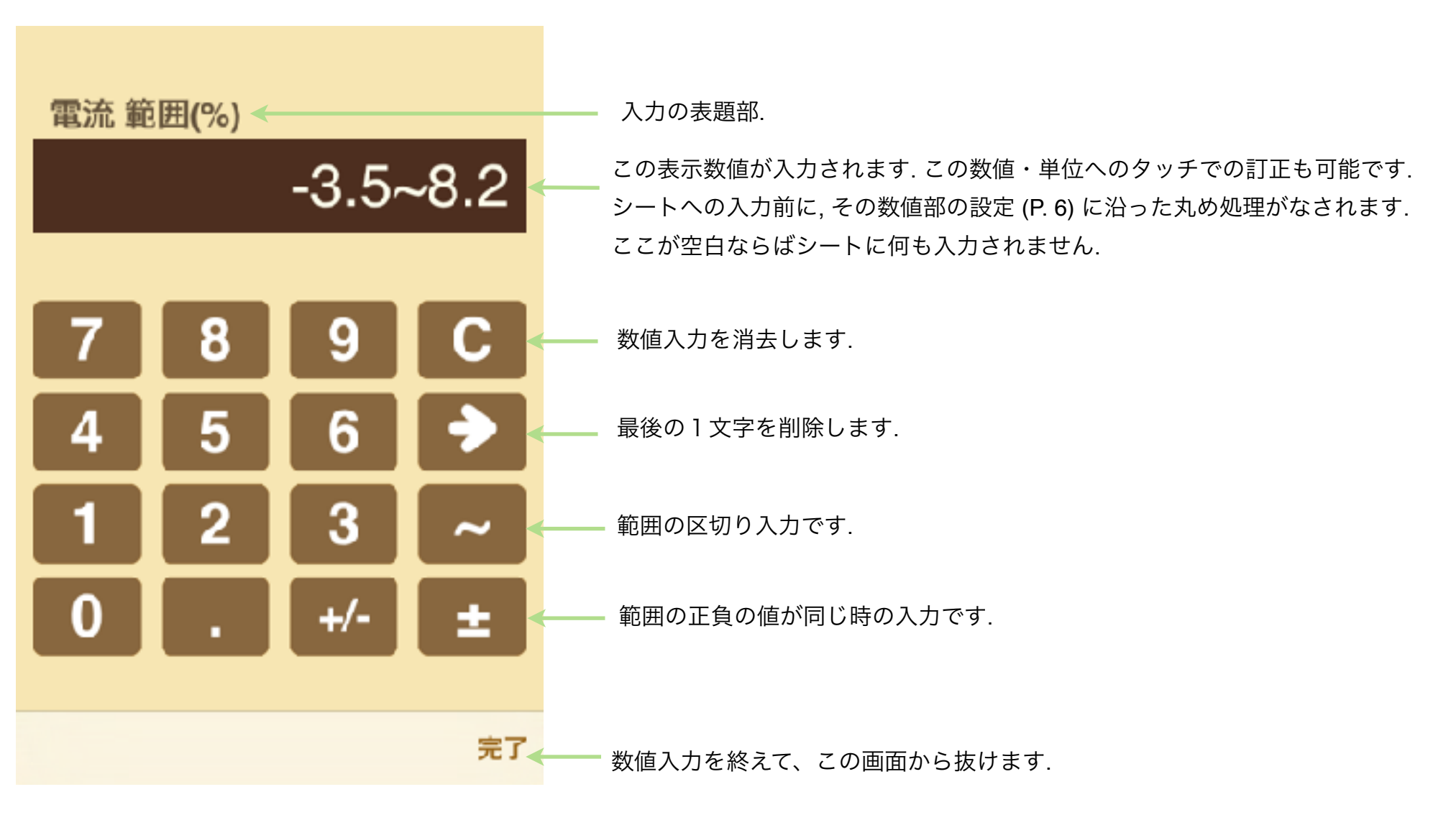

# 設定変更

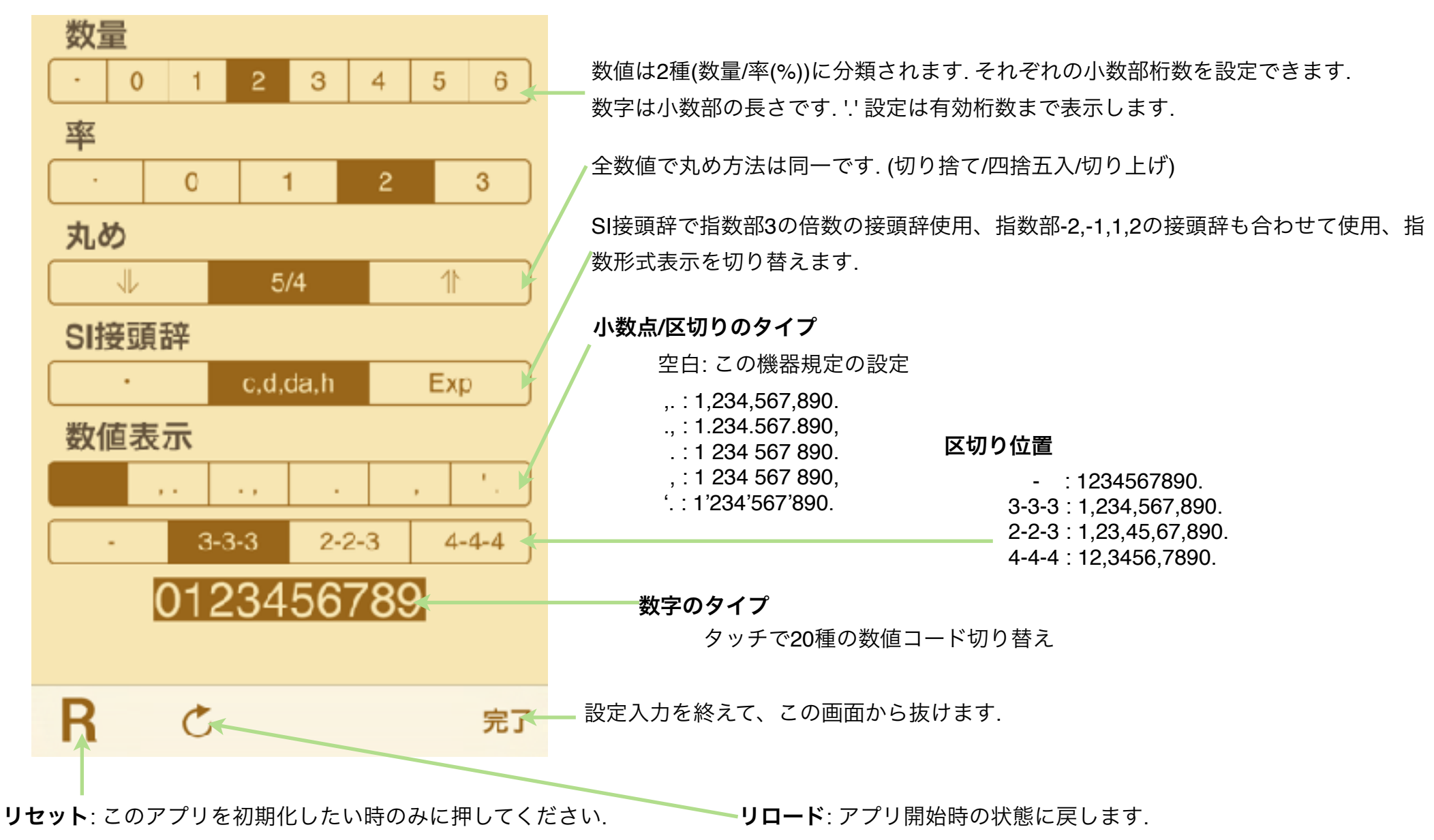

## 本アプリでできる計算

本アプリはデジタル回路確認時に必要になるアナログな計算に絞っています. 下記に本アプリに装備する計算シートとその回路を示します. 回路図は下部ボタンを押して表示して下さい. (仕様を理解した後では不必要である為、計算画面から分けてあります.) 左右に繰る事で別シートに変更できます. 上下に繰る事でシート内の計算種を変更できます.

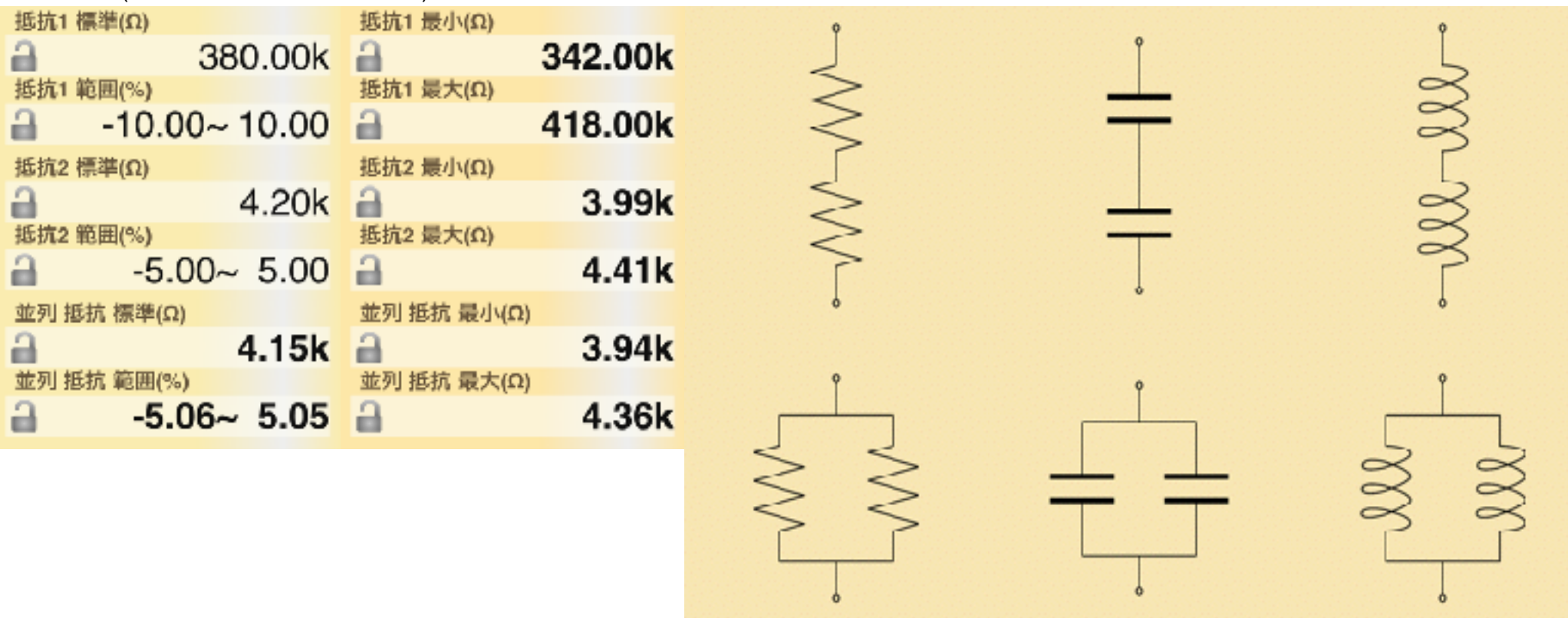

1. 回路素子(抵抗・コンデンサ・コイル)の直列・並列接続の最小・最大範囲値計算

#### 2. オームの法則、周波数・時間換算の最小・最大範囲値計算

2つの値がある範囲でばらつく事により残りの値が大きくばらつきますが、大きくばらつく値は3つから切り替えでき、 計算シートでは \*印で表示されます.

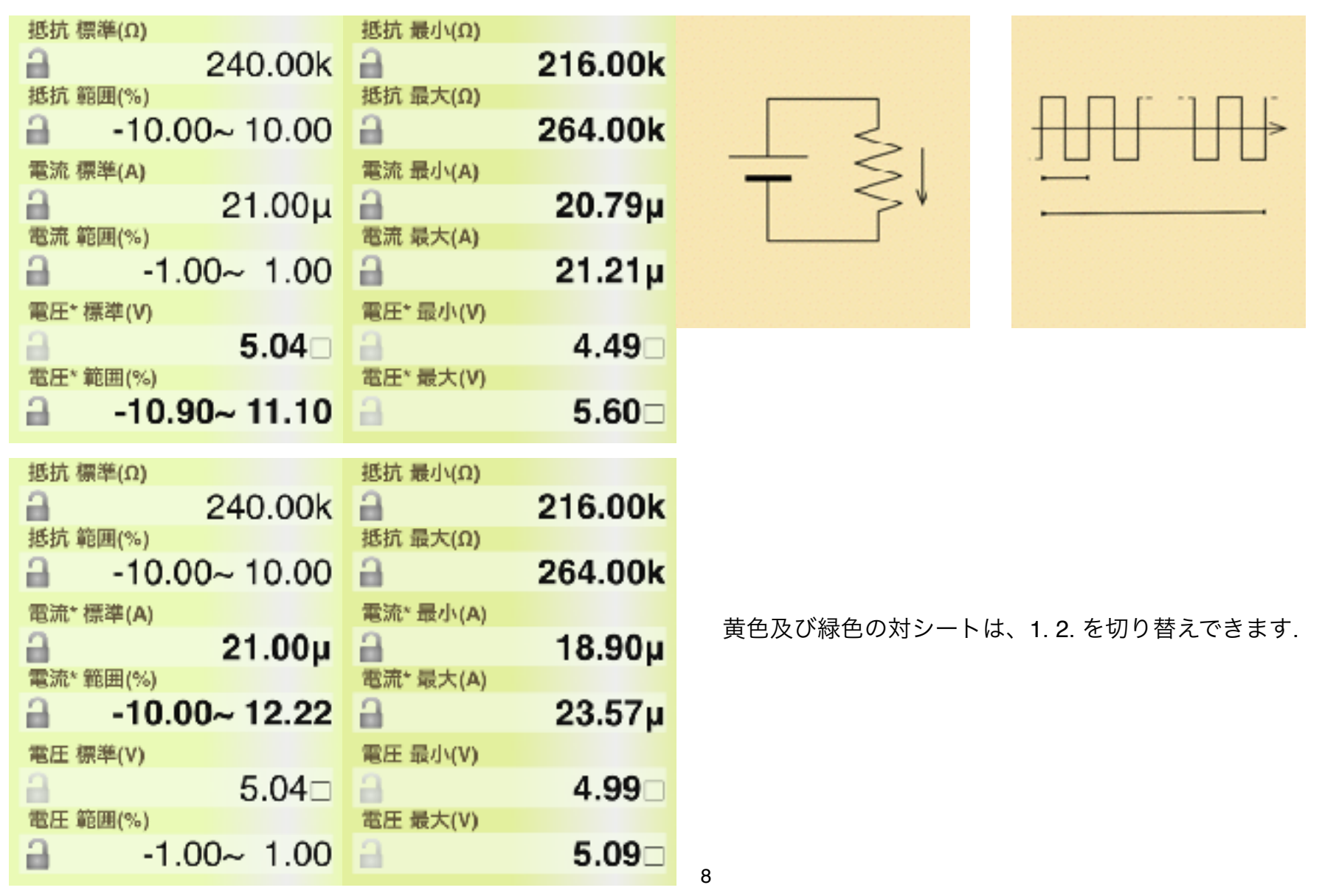

3. デジタル出力から間の配線を経てデジタル入力に至る

現実回路の抵抗による入力電圧計算

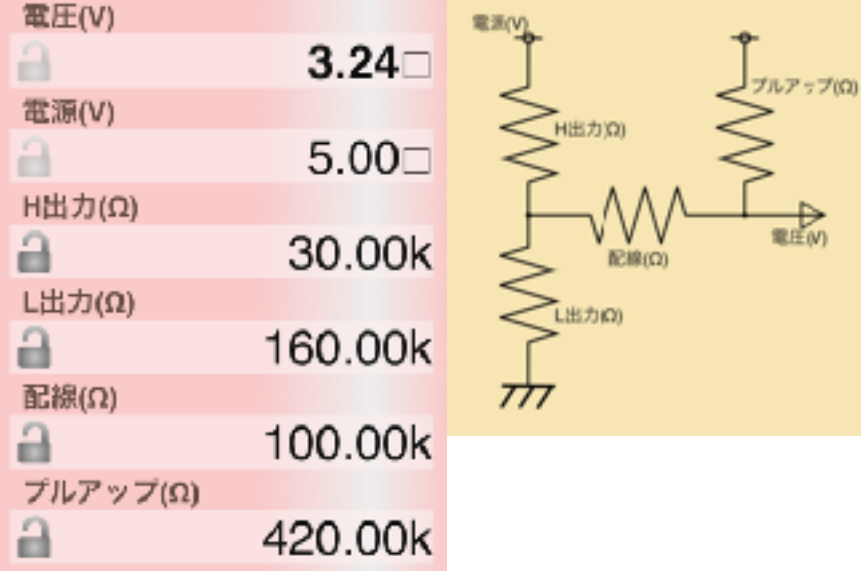

電圧(V) 電泳(V)  $4.39<sub>2</sub>$ a 電源(V) H出力(Ω)  $5.00 \square$  $\Box$ 電圧M H出力(Ω) 30.00k a **IRING** L出力(Ω) LHOO a 160.00k **ブルダウン(Ω)**  $777$  $777$ 配線(Ω)  $\Delta$ 100.00k プルダウン(Ω) a 420.00k

4. デジタル波形の現実回路の容量・抵抗による

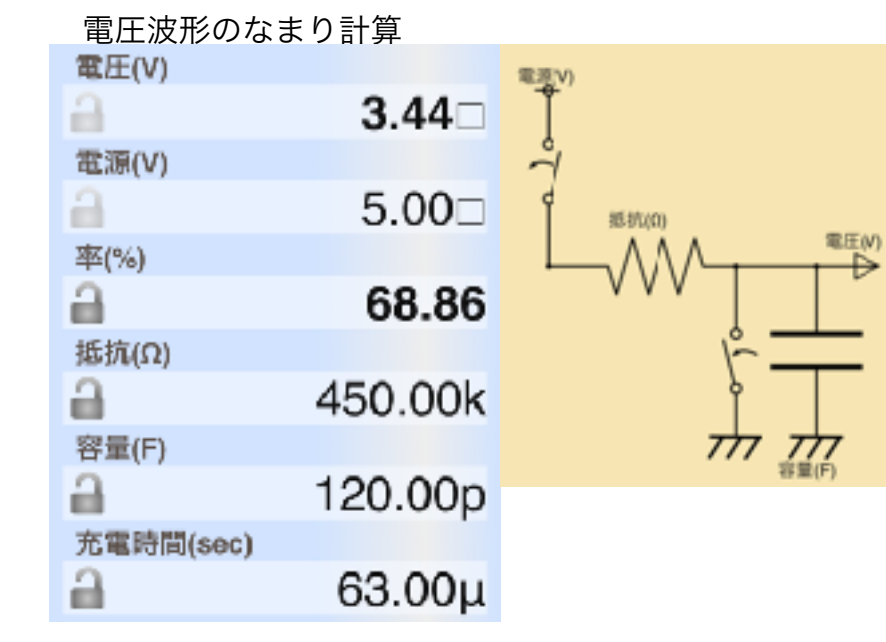

電圧(V)  $1.56<sub>2</sub>$ a 電源(V) a  $5.00$ 率(%) 31.14 a 抵抗(Ω) 450.00k a 容量(F) a 120.00p 放電時間(sec)  $63.00\mu$ a

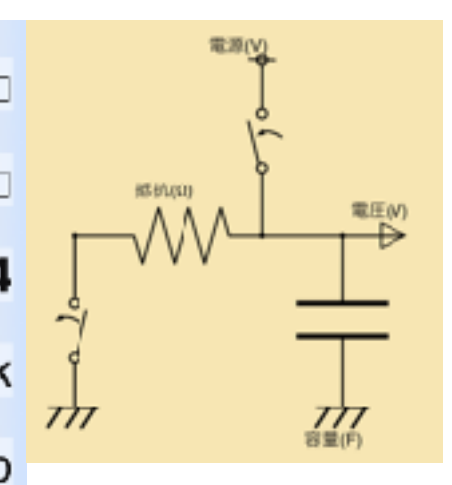

修正履歴

#### **⇒ Ver1.1 の修正内容**

- ・範囲がありえない結果になった時でも表示する。(前バージョンではエラー)
- ・Twitterボタンの削除(iOS11以降で動作しない為)
- ・iPhoneX/XR/XS 表示対応
- ・タッチの正負の切り替え削除
- ・picoのタッチ変更が効かないバグの修正